## **GrEditor Settings**

## Graphic editor settings

The settings of the process [D2000 GrEditor](https://doc.ipesoft.com/display/D2DOCV21EN/D2000+GrEditor) are being configured in the **Gr. Editor Settings** dialog box. To open this dialog box, click the item **Gr. Editor settings** in the menu **Settings**. This item is also included in the [popup menu](https://doc.ipesoft.com/display/D2DOCV21EN/Picture+-+popup+menu) opened by pressing the right-mouse button on the picture when no graphic object is selected.

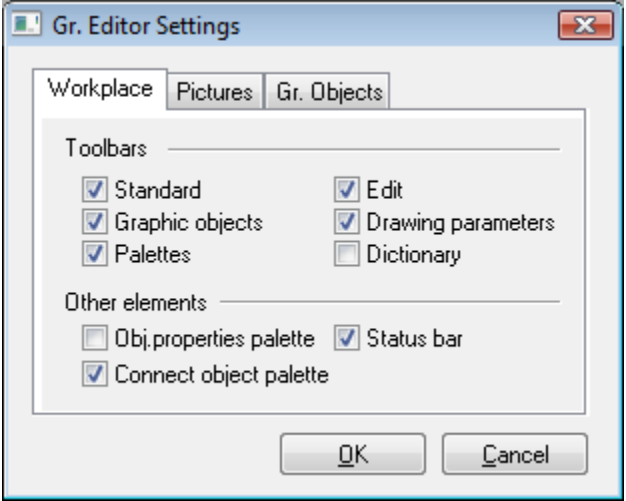

The dialog contains the following tabs:

- [Workplace](https://doc.ipesoft.com/display/D2DOCV21EN/Workplace)
- [Pictures](https://doc.ipesoft.com/pages/viewpage.action?pageId=42716992)
- [Gr. Objects](https://doc.ipesoft.com/pages/viewpage.action?pageId=42716991)